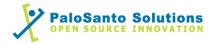

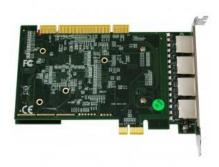

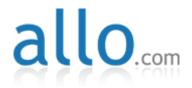

# Allo 2nd Gen Quad E1/T1 PRI card and Elastix Server

Setup Guide

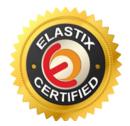

## 1.0 Setup Diagram

Figure 1-1 is a setup diagram for a single Allo 2nd Gen Quad E1/T1 PRI Interface Card configuration. In this guide we set the ports to use E1 transmission format moving the little switches that comes in the card.

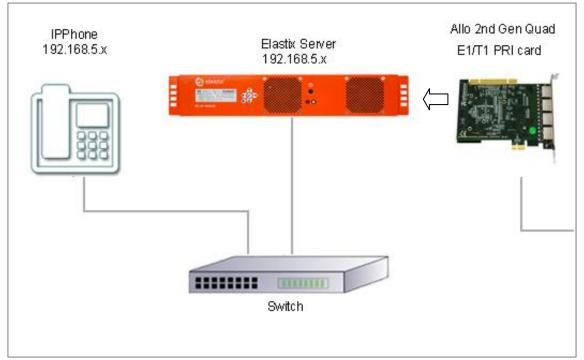

Figure 1-1. Setup Diagram

## 2.0 Host PC Environment

|                  | Description                  |
|------------------|------------------------------|
| Hardware Type    | Elastix Appliance ELX-Series |
| Hardware Version | ELX-5000                     |
| Software Type    | Elastix                      |
| Software Version | 2.4                          |

## 3.0 Test Setup Equipment

| Table 3-1. | <b>Test Setup</b> | Equipment |
|------------|-------------------|-----------|
|            | I cot octup       | Equipment |

| E. Summer      | <b>NA</b>   .                  | Manatan       |
|----------------|--------------------------------|---------------|
| Equipment      | Model                          | Version       |
| IP (SIP) Phone | N/A                            | N/A           |
| Allo           | 2nd Gen Quad<br>E1/T1 PRI card | dahdi-2.6.1-4 |
| Switch         | N/A                            | N/A           |

— 2 —

# 0

## 4.0 Setup Procedure

## To set up the Elastix Server for the Allo 2nd Gen Quad E1/T1 PRI card Interface Card,

1. Go to the web address of the Elastix Server Login page. The web address is determined by the customer, for this guide we have used the IP address 192.168.5.186 2. On the Login page, type the username and password for an administrative user into the Username and Password fields, see Figure 4-1. The username and password are determined by the customer.

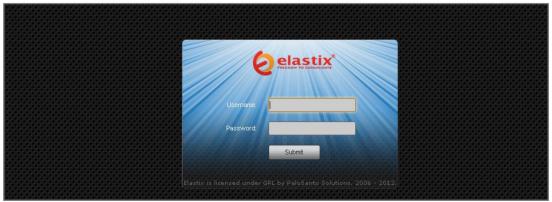

Figure 4-1. Login

3. Press Enter or click on the Submit button to go to Elastix's Dashboard4. Once inside, click on the System tab on the menu at the top of the screen

### Figure 4-2. Dashboard

|                                        | System Agenda               | Email Fax                                                    | PB                   | IM                | Reports V                                                                                                    |                                         |     |
|----------------------------------------|-----------------------------|--------------------------------------------------------------|----------------------|-------------------|----------------------------------------------------------------------------------------------------|-----------------------------------------|-----|
| Dashboard Network                      | Users S                     | hutdown   Hardware D                                         | etector Updates      | Backup            | )/Restore Preferences                                                                                                    |                                         |     |
| Dashboard 🕨                            | Dashboard                   |                                                              |                      |                   |                                                                                                    |                                         | k ? |
| Dashboard Applet Admin                 | System Resources            |                                                              | S                    | Process           | ses Status                                                                                                    |                                         | 63  |
| History                                |                             |                                                              |                      |                   | Telephony Service                                                                                                    | RUNNING                                 | -   |
| Dashboard                              |                             |                                                              |                      |                   | Instant Messaging Service                                                                                                    | NOT RUNNING                             | -   |
| Language                               | 1.4%                        | 13.1%                                                        | 0.0%                 |                   | Fax Service                                                                                                    | RUNNING                                 | •   |
| Themes                                 | CPU                         | RAM                                                          | SWAP                 |                   | Email Service                                                                                                    | RUNNING                                 | -   |
| PBX Configuration                      | CPU Info:                   | Test-1(D) A terre (TAA)                                      | ) CPU D525 @ 1.80GHz |                   | Database Service                                                                                                    | RUNNING                                 | -   |
| Hardware Detector                      | Uptime:                     | 18 days, 19 hour(                                            |                      |                   | Web Server                                                                                                    | RUNNING                                 | -   |
|                                        | CPU Speed:<br>Memory usage: | 1,800.21 MHz<br>RAM: 2,009.84 Mb                             | SWAP: 4,094.68 Mb    | 2                 | Elastix Call Center Service                                                                                                    | NOT INSTALLED                           | -   |
|                                        | Hard Drives                 |                                                              | S                    | Perform           | nance Graphic                                                                                                    |                                         | 63  |
|                                        |                             | 🛢 0% Used 🛢 100%                                             | Available            | 4.0               | Simultaneous calls, memory                                                                                                    | and CPU<br>1.015 _ 300 و                |     |
|                                        |                             | Hard Disk Capacity:<br>Mount Point: /<br>Manufacturer: ST950 |                      | 3.0<br>2.0<br>1.0 | 0                                                                                                    | 1.010<br>1.005<br>1.000<br>200<br>0.995 |     |
|                                        | Logs: 93M                   |                                                              | <b>kups:</b> 102M    | 0.0               | 09:50<br>12:22<br>13:00<br>12:23<br>20:130<br>12:135<br>12:135<br>12 | 6.990 J <sub>150</sub>                  |     |
|                                        | Emails: 8.0K                | Configura                                                    | tion: 76M            |                   |                                                                                                    | 8 #                                     |     |
| ttps://172.25.2.0/index.php?menu=pbxco | Voicemails: 104K            | Recording                                                    | <b>js:</b> 8.0K      |                   | Sim. calls — CPU usage (%) — Mem. usage (MB)                                                                                                    |                                         |     |

0

5. Now, click on "Hardware Detector" tab see Figure 4-3. This will take you to set some parameters for detecting new hardware in Elastix, see Figure 4-3.

Figure 4-3. Hardware Detector

|                                                        | System Ag         | enda Email         | Fax               | PBX            | IM Repo                 | irts 🗸      |                                                                                      | 6 9 i ¥ 1 |
|--------------------------------------------------------|-------------------|--------------------|-------------------|----------------|-------------------------|-------------|--------------------------------------------------------------------------------------|-----------|
| Dashboard Network                                      | Users             | Shutdown Ha        | irdware Detector  | Updates        | Backup/Restore          | Preferences |                                                                                      |           |
| Hardware Detector     Detect New Hardware     Advanced | prants were deter | ted on your system | Please press th   | ne "Detect N   | k<br>ew Hardware" butto | Г           | Channel detect<br>Channel detect<br>Undetected Cha<br>Empty Channel<br>Hardware Cont |           |
|                                                        |                   |                    |                   |                |                         |             |                                                                                      |           |
|                                                        |                   | Elastix is lice    | nsed under GPL by | PaloSanto Soli | utions, 2006 - 2012.    |             |                                                                                      |           |

6. Click on "Advance" checkbox and select "Replace file chan\_dahdi.conf" option. Now click on "Detect New Hardware" (Figure 4-4).

Figure 4-4. Hardware Detector

| <b>O</b> elastix*                                                                                                    | System Agenda | Email            | Fax             | PBX              | IM                | Reports 🗸       | <u> </u>                                                                                                    |
|----------------------------------------------------------------------------------------------------|---------------|------------------|-----------------|------------------|-------------------|-----------------|----------------------------------------------------------------------------------------------------|
| Dashboard Network                                                                                                    | Users         | Shutdown Har     | dware Detector  | Updates          | Backup/Re:        | store Preferenc | ces                                                                                                    |
| Hardware Detector      Detect New Hardware      Advanced      Replace file chan_      Detect Sangona h      Detect ISDN hardwa      Installed) |               |                  |                 |                  |                   |                 | Port Status  C thannel detected and not in service  C channel detected and in service  C undetected Channel  Empty Channel  HG Hardware Control |
|                                                                                                    |               |                  |                 |                  | k                 |                 |                                                                                                    |
| No cards were detected on your system. Please press the "Detect New Hardware" button to detect new hardware.                                   |               |                  |                 |                  |                   |                 |                                                                                                    |
|                                                                                                    |               | Elastix is licen | sed under GPL b | y PaloSanto Solu | utions. 2006 - 20 | 012.            |                                                                                                    |

7. If the interface card is successfully detected you should see the 31 channels shown at the bottom of the page. They should say "Detected by Asterisk". (Figure 4-5).

Figure 4-5. Hardware Detection

|                                                                              | riguit                       | , <del>т</del> -Ј.  | IIai                    | uvai                    |                         | cuon                    |                         |                         |                         |                         |                         |                         |
|------------------------------------------------------------------------------|------------------------------|---------------------|-------------------------|-------------------------|-------------------------|-------------------------|-------------------------|-------------------------|-------------------------|-------------------------|-------------------------|-------------------------|
| Span # 1: TE4/0/1 "T4XXP (PCI) Card 0 Spa                                    | n 1" HDB3/CCS/C              | CRC4 Cloc           | kSource-                |                         |                         |                         |                         |                         |                         |                         |                         |                         |
|                                                                              | PRI                          | PRI<br>2            | PRI<br>3                | PRI 4                   | PRI<br>5                | PRI 6                   | PRI<br>7                | PRI                     | PRI<br>9                | PRI<br>10               | PRI<br>11               | PRI<br>12               |
|                                                                              | Detected D<br>by Asterisk by | etected<br>Asterisk | Detected<br>by Asterisk | Detected<br>by Asterisk | Detected<br>by Asterisk | Detected<br>by Asterisk | Detected<br>by Asterisk | Detected<br>by Asterisk | Detected<br>by Asterisk | Detected<br>by Asterisk | Detected<br>by Asterisk | Detected<br>by Asterisk |
| You can set the parameters for these<br>ports here.<br>Configuration of Span | PRI<br>13                    | PRI<br>14           | PRI<br>15               | PRI<br>HC               | PRI<br>17               | PRI<br>18               | PRI<br>19               | PRI 20                  | PRI<br>21               | PRI<br>22               | PRI<br>23               | PRI<br>24               |
| Span Parameters                                                              | Detected D<br>by Asterisk by | etected<br>Asterisk | Detected<br>by Asterisk | Detected<br>by Asterisk | Detected<br>by Asterisk | Detected<br>by Asterisk | Detected<br>by Asterisk | Detected<br>by Asterisk | Detected<br>by Asterisk | Detected<br>by Asterisk | Detected<br>by Asterisk | Detected<br>by Asterisk |
|                                                                              | PRI<br>25                    | PRI<br>26           | PRI<br>27               | PRI<br>28               | PRI<br>29               | PRI<br>30               | PRI<br>31               |                         |                         |                         |                         |                         |
|                                                                              | Detected D<br>by Asterisk by | etected<br>Asterisk | Detected<br>by Asterisk | Detected<br>by Asterisk | Detected<br>by Asterisk | Detected<br>by Asterisk | Detected<br>by Asterisk |                         |                         |                         |                         |                         |

8. You can configure ports for echo cancellation and timing/framing/coding clicking on "Configuration of Span" (Figure 4-6). and "Span Parameters" (Figure 4-7) links respectively located on the left side of the detected ports

- 4 -

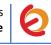

| rigure | -0. CU |   | igui auto | n or Span                   |
|--------|--------|---|-----------|-----------------------------|
|        |        |   |           | (PCI) Card 0<br>ClockSource |
| 1 PRI  | none   | • | 2 PRI     | none 🔻                      |
| 3 PRI  | none   | • | 4 PRI     | none 🔻                      |
| 5 PRI  | none   | • | 6 PRI     | none 🔻                      |
| 7 PRI  | none   | • | 8 PRI     | none 🔻                      |
| 9 PRI  | none   | • | 10 PRI    | none 🔻                      |
| 11 PRI | none   | • | 12 PRI    | none 🔻                      |
| 13 PRI | none   | • | 14 PRI    | none 🔻                      |
| 15 PRI | none   | • | 16 PRI    | none 🔻                      |
| 17 PRI | none   | • | 18 PRI    | none 🔻                      |
| 19 PRI | none   | • | 20 PRI    | none 🔻                      |
| 21 PRI | none   | • | 22 PRI    | none 🔻                      |

**Figure 4-7. Span parameters** 

| Span # 1: TE4/0/ | /1 "T4XXP (PCI) Card 0 Span 1" HDB3/CCS/CRC4 |
|------------------|----------------------------------------------|
|                  | ClockSource                                  |
| Timing source:   | 1                                            |
| Line build out:  | 0 db (CSU) / 0-133 feet (DSX-1) ▼            |
| Framing:         | CCS V                                        |
| Coding:          | ami 🔻                                        |

9. Change all this values according to your needs.

10. Once the card is detected, we'll create an incoming route for the calls coming from PSTN to our PRI port. We're going to use an IVR for incoming calls. Let's create a SIP extension that will be one of the IVR options. For this go to "PBX => PBX Configuration => Extension". Click on "Submit" having selected "Add SIP Device" option. (Figure 4-8)

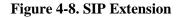

|                                | System Agenda Email Fax PBX IM Reports V                                           |                                 |
|--------------------------------|------------------------------------------------------------------------------------|---------------------------------|
| PBX Configuration Operator Par | el Voicemail Monitoring Endpoint Configurator Conference Batch of Extensions Tools | Flash Operator Panel 🛛 VoIf < 🖒 |
| PBX Configuration              |                                                                                    | ☑ ⊪ ★ ?                         |
| Basic                          |                                                                                    |                                 |
| Extensions                     | Add an Extension                                                                   | Add Extension                   |
| Feature Codes                  |                                                                                    |                                 |
| General Settings               | Please select your Device below then click Submit                                  |                                 |
| Outbound Routes                |                                                                                    |                                 |
| Trunks                         | Device                                                                             |                                 |
| Inbound Call Control           |                                                                                    |                                 |
| Inbound Routes                 | Device Generic SIP Device                                                          |                                 |
| Zap Channel DIDs               |                                                                                    |                                 |
| Announcements                  | Submit                                                                             |                                 |
| Blacklist                      |                                                                                    |                                 |
|                                |                                                                                    |                                 |

11. Fill in the following information on the Add SIP Extension page (Figure 4-9):

- User Extension (302 in this example)
- **Display Name** ('IPPhone' in this example)
- **secret** ('h7Dka3Rf9si0t' in this example)

Figure 4-6 Configuration of Span

5 –

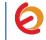

Figure 4-9. Add SIP Extension

| Add Extension          |               |
|------------------------|---------------|
| User Extension         | 302           |
| Display Name           | IPPhone       |
| CID Num Alias          |               |
| SIP Alias              |               |
| [                      |               |
| Device Options         |               |
| This device uses sip t | echnology.    |
| secret                 | h7Dka3Rf9si0t |
| dtmfmode               | rfc2833       |

12. Click on "Submit" button located at the end of the page and apply changes by clicking on the Apply Changes link that will appear on the top of the page. Now, go to "PBX => PBX Configuration => IVR". Click on "Add IVR" link (Figure 4.10). Set the following:

- Name: Name of IVR (WelcomeIVR in this example)
- Announcement: Record which will be played for incoming calls.
- Options:
  - $\circ$  \* Phone book.
  - o 0 302 Extension
  - $\circ~t~$  Repeat the options of IVR (Add this option by modifying the IVR after creation)

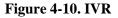

|              | Digital Recep<br>Edit Menu Welco<br>Save Delete Digit<br>Used as Destination            | meIVR<br>al Receptionist WelcomeIVR                                          |  |  |  |
|--------------|-----------------------------------------------------------------------------------------|------------------------------------------------------------------------------|--|--|--|
|              | Change Name<br>Announcement<br>Timeout                                                  | WelcomeIVR<br>welcome<br>10                                                  |  |  |  |
| *            |                                                                                         | Phonebook Directory I Return to IVR 🛛 🛱<br><302> IPPhone I Return to IVR 💭 🛱 |  |  |  |
| t<br>Increas | IVR     WelcomeIVR     Return to IVR       Crease Options     Save     Decrease Options |                                                                              |  |  |  |

13. Click on "Save" and Apply changes by clicking on the pink ribbon that appears at the top of the page. Now go to "PBX => PBX Configuration => Inbound Routes". Click on "Add Incoming Route" link (Figure 4.11). Set the following:

- 6 -

- **Description:** Name of inbound route ("Incoming Calls" in this example)
- Set destination: Where the call will be routed. ("WelcomeIVR" in this example)

| Add Incoming                                                            | Route              |
|-------------------------------------------------------------------------|--------------------|
| Add Incoming Route                                                      |                    |
| Description:<br>DID Number:<br>Caller ID Number:<br>CID Priority Route: | Incoming_Calls     |
| Set Destination                                                         |                    |
| IVR                                                                     | VelcomeIVR V       |
| Submit Clear De                                                         | stination & Submit |

### **Figure 4-11. Incoming Route**

14. Click on "Submit" and apply changes. Now when we receive calls the "WelcomeIVR" IVR will play to the caller giving him choices to interact with Elastix Server.

15. We will also configure an Outbound Route for outgoing calls depending on a prefix. For this we have to configure a DAHDI Trunk first. Go to "PBX => PBX Configuration => Trunks". Click on "Add DAHDI Trunk", then "Submit" (Figure 4-12). Set the following:

- **Trunk Name:** A name for the DAHDI trunk ("TestTrunk" in this example)
- **DAHDI Identifier:** Specify the span to be used for the trunk. ("g0" is the default value. For more details about the choices you have, refer to **Appendix** in this guide).

|                      | Add DAHDI Trunk                           |  |  |
|----------------------|-------------------------------------------|--|--|
|                      | General Settings                          |  |  |
|                      | Trunk Name: TestTrunk Outbound Caller ID: |  |  |
| 0                    | Dutgoing Settings                         |  |  |
| DAHDI Identifier: g0 |                                           |  |  |
| Submit Changes       |                                           |  |  |

Figure 4-12. Trunks

16. Click on "Submit Changes" and apply changes. Go to "PBX => PBX Configuration => Outbound Routes". Click on "Add Route" link (Figure 4-13). Set the following:

- 7 -

**Route Settings** 

• **Route Name:** ("9\_Outside\_Test" in this example) *Dial patterns* 

• **Prefix:** ("9" in this example) | **Match pattern:** ("." in this example) *Trunk Sequence for Matched Routes* 

• **0:** The trunk that we just created ("TestTrunk" in this example)

Figure 4-13. Outbound Route

| Add Route                                     |                  |              |         |  |  |  |
|-----------------------------------------------|------------------|--------------|---------|--|--|--|
| Route Settings                                |                  |              |         |  |  |  |
| Route Name:<br>Route CID:                     | 9_Outside_Test   | Override Ext | tension |  |  |  |
| Dial Patterns that wil                        | l use this Route |              |         |  |  |  |
| (prepend) + 9                                 |                  | / CallerId   |         |  |  |  |
| + Add More Dial Patte<br>Dial patterns wizarc |                  | <u> </u>     |         |  |  |  |
| 0 TestTrunk •                                 | latched Routes   |              | -       |  |  |  |
| Submit Changes                                |                  |              |         |  |  |  |

17. Click on "Submit Changes" and Apply configuration. If you want to make a call through our PRI port, we just have to dial the number with "9" as prefix.

18. Configure the other IP (SIP) Phone with the correct parameters (Check out figure 4.9). This step completes the procedure for making and receiving calls using an Allo 2nd Gen Quad E1/T1 PRI Interface Card.

**Note:** If you need to generate the clock signal from the card, edit the file /etc/asterisk/dahdi\_channels.conf and replace the parameter **pri\_cpe** to **pri\_net** in the span you want to generate the clock. After that, restart amportal service. Make sure the other end is not generating clock signal as well, this may damage your card.

| [root@ehcpelastix ~]# vim /etc/asterisk/dahdi-channels.conf                                                                                                   |
|----------------------------------------------------------------------------------------------------|
| <pre>group=0,11<br/>iontext=from-pstn<br/>switchtype = euroisdn<br/>signalling = pri_net<br/>channel == 1-15,17-31<br/>context = default<br/>group = 63</pre> |
| [root@ehcpelastix ~]# amportal restart                                                                                                    |

- 8 -

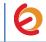

## APPENDIX

### **DAHDI Identifier**

When you create a DAHDI Trunk you need to specify the span that will be used for the trunk. The default value is "g0" (group 0). This value means that DAHDI will choose the available span in the order that shows the hardware detector section of Elastix Web Interface. If you want to use a particular span for your convenience, just follow these steps:

1. In the Elastix Server WebUI go to "PBX => Tools". Select "Asterisk File Editor" option located on the left side. Click on "Show Filter" (Figure A-1).

|                                  | System Agenda Email Fax PBX IM Reports 🗸                                        | 6 9 i 4 1                          |  |
|----------------------------------|---------------------------------------------------------------------------------|------------------------------------|--|
| PBX Configuration Operator Panel | Voicemail Monitoring Endpoint Configurator Conference Batch of Extensions Tools | Flash Operator Panel 🛛 VoIP Pro🧹 🕨 |  |
| Asterisk-Cli                     | Z Asterisk File Editor                                                          | ाट ना ★ ?                          |  |
| Asterisk File Editor             | - New File 🌱 Show Filter 👻                                                      | [∢ ∢ Page 1 of 8 ▶ ▶]              |  |
| Text to Wav                      | File Name                                                                       | File Size                          |  |
| Festival                         | additional a2billing lax.conf                                                   | 0                                  |  |
| Recordings                       | additional a2billing sip.conf                                                   | 0                                  |  |
|                                  | adsi.conf                                                                       | 140                                |  |
| History                          | agents.conf                                                                     | 2760                               |  |
| Asterisk File Editor             | ais.conf                                                                        | 2904                               |  |
| Hardware Detector                | alarmreceiver.conf                                                              | 2084                               |  |
|                                  | alsa.conf                                                                       | 3498                               |  |
| Dashboard                        | amd.conf                                                                        | 767                                |  |
| Asterisk-Cli                     | app_mysql.conf.sample                                                           | 1044                               |  |
| Monitoring                       | applications.conf                                                               | 8523                               |  |
|                                  | asterisk.adsi                                                                   | 3254                               |  |
|                                  | asterisk.conf                                                                   | 367                                |  |
|                                  | calendar.conf                                                                   | 4803                               |  |

Figure A-1. Asterisk File Editor

2. In the filter field write "dahdi-channels.conf" without quotes and press ENTER (Figure A-2).

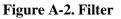

|                                 |              |                 |                |                       |            |         |               |           | 6 9 i 7 1            |            |  |
|---------------------------------|--------------|-----------------|----------------|-----------------------|------------|---------|---------------|-----------|----------------------|------------|--|
|                                 | System       | Agenda          | Email          | Fax                   | PBX        | IM      | Reports       | ×         |                      |            |  |
| PBX Configuration Operator Pane | Voicen       | nail M          | onitoring      | Endpoint Configurator | Conference | e Batch | of Extensions |           | Flash Operator Panel | VoIP Press |  |
| Asterisk-Cli                    | 🛃 Aste       | risk File Edito | r              |                       |            |         |               |           | ि भ                  | * ?        |  |
| Asterisk File Editor            | 📥 New        | File 🍸 Sh       | ow Filter 🗢    |                       |            |         |               |           | I∢ ∢ Page 1          | of 1 🕨 🕅   |  |
| Text to Wav                     | Filter appl  | ied File = daho | li-channels.co | nf 🔀                  |            |         |               |           |                      |            |  |
| Festival                        | File Name    |                 |                |                       |            |         |               | File Size |                      |            |  |
| Recordings                      | dahdi-channe | els.conf        |                |                       |            |         |               | 0         |                      |            |  |
|                                 |              | N               |                |                       |            |         |               |           |                      |            |  |
| History                         |              |                 |                |                       |            |         |               |           |                      |            |  |
| Asterisk File Editor            |              |                 |                |                       |            |         |               |           |                      |            |  |

3. Click on "dahdi\_channels.conf" file. Check the "group" parameter, the first one. In this example we have group 0 and 11 for Span 1. If you want the DAHDI Trunk to use specifically Span 1, you have to set "g11" or "g0" in this example. Make sure the other ports don't use the same group.

- 9 -

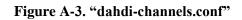

| in a |                                                                                                    |
|------|----------------------------------------------------------------------------------------------------|
|      | Asterisk File Editor                                                                                                    |
|      | Keload Asterisk     Reload Asterisk                                                                                                    |
|      | ; Autogenerated by /usr/sbin/dahdi_genconf on Wed Nov 21 13:22:07 2012<br>; If you edit this file and execute /usr/sbin/dahdi_genconf again,<br>; your manual changes will be LOST.<br>; Dahdi Channels Configurations (chan_dahdi.conf) |
|      | ; This is not intended to be a complete chan_dahdi.conf. Rather, it is intended<br>; to be #include-d by /etc/chan_dahdi.conf that will include the global settings                                                                      |
|      | <pre>span 1: WCT1/0 "Digium Wildcard TE110P T1/E1 Card 0" (MASTER) group=0,11</pre>                                                                                                    |
|      | <pre>context=from-pstn<br/>switchtype = euroisdn<br/>signalling = pri_cpe<br/>channel =&gt; 1-15,17-31</pre>                                                                                                    |
|      | context = default<br>group = 63                                                                                                    |